# **ISTRUZIONI PER LA COMPILAZIONE DELLA DOMANDA** (Studenti iscritti a corsi di laurea triennale, magistrale e magistrale a ciclo unico)

### ACCEDI ALLA PAGINA MOBILITY.UNINA.IT

**ESEGUI L'ACCESSO CON LE TUE CREDENZIALI UNINA USA LE CREDENZIALI DI POSTA ELETTRONICA E POI LA PASSWORD (ESEMPIO: USERNAME MARIO.ROSSI@STUDENTI.UNINA.IT E POI LA PASSWORD IN USO)**

**DAL MENÙ IN ALTO A DESTRA, VISUALIZZABILE CLICCANDO SULL'ICONA CON LE LINEE ORIZZONTALI, CLICCA SULLA VOCE LOGIN**

**ATTENDI CHE I TUOI DATI VENGANO CARICATI DAL SISTEMA INFORMATICO**

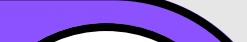

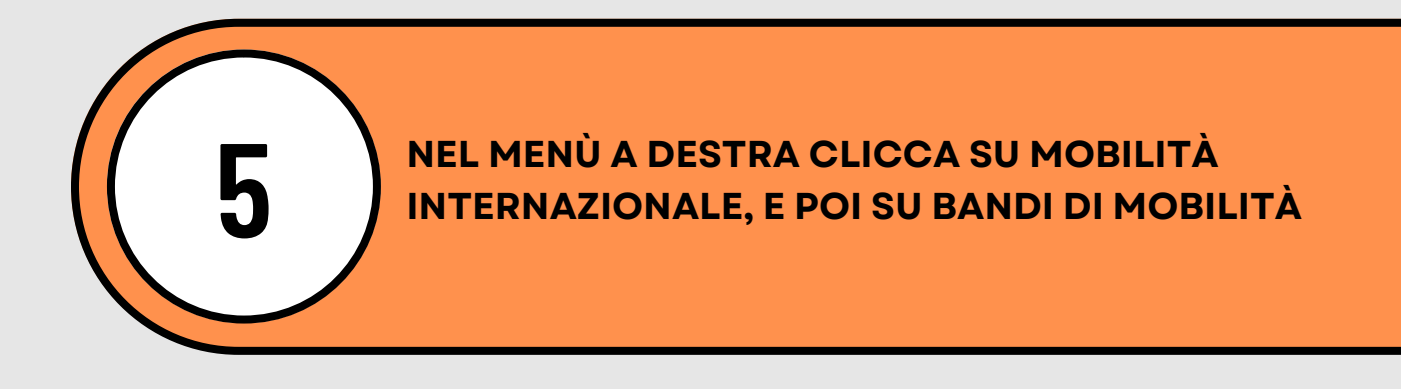

**NEL CASO TU ABBIA PIÙ DI UNA CARRIERA (PER ESEMPIO LA TRIENNALE E LA MAGISTRALE), SELEZIONA LA CARRIERA ATTIVA, CLICCANDO DA MENÙ LA VOCE ALTRE CARRIERE**

> **DALL'ELENCO DEI BANDI SELEZIONA QUELLO DEL TUO DIPARTIMENTO, CLICCANDO SULL'ICONA A DESTRA**

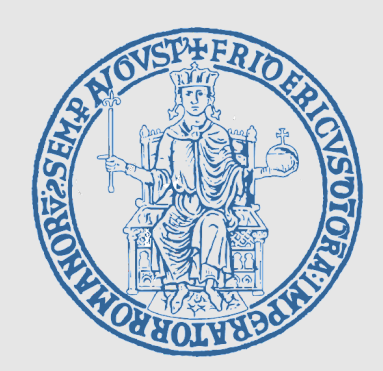

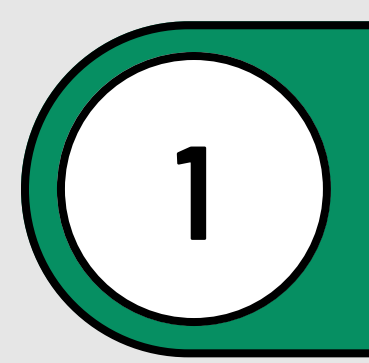

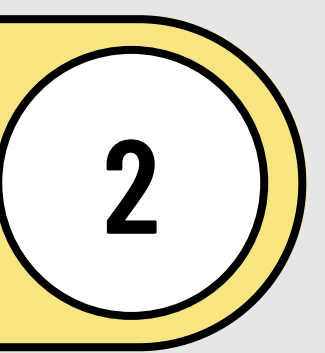

**3**

**4**

**6**

**A QUESTO PUNTO LE OPERAZIONI CHE DEVI ESEGUIRE SONO:**

COMPILA I CAMPI RELATIVI AL DOCUMENTO DI RICONOSCIMENTO (IL TIPO DI DOCUMENTO ED IL NUMERO), E AL CODICE IBAN DI UN CONTO CORRENTE DI CUI DEVI RISULTARE INTESTATARIO O COINTESTATARIO

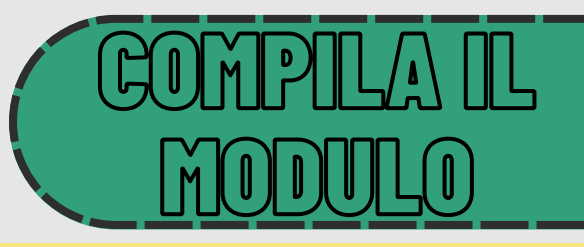

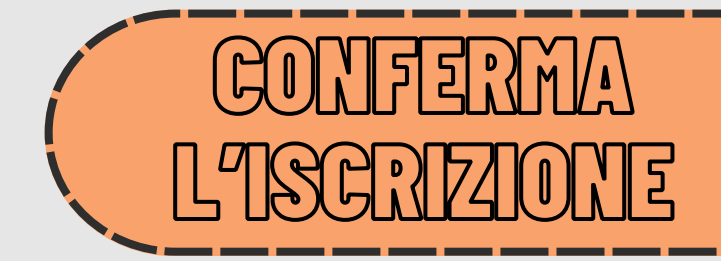

**TALI CAMPI VANNO COMPILATI SPUNTANDO IL CHECKBOX A SINISTRA, E POI INSERENDO IL VALORE NEL CAMPO A DESTRA**

SELEZIONA LE DESTINAZIONI DESIDERATE INSERENDO LA PREFERENZA DA 1 A 10, È OBBLIGATORIO INDICARNE ALMENO UNA (PER I DIPARTIMENTI DI GIURISPRUDENZA, STUDI UMANISTICI È STABILITO UN NUMERO MASSIMO DIVERSO, VEDI SULLA TABELLA DELLE SEDI)

#### **ALLEGARE I DOCUMENTI (DOVE RICHIESTO)**

#### **Stampare la domanda e conservare il pdf prodotto.**

# **ISTRUZIONI PER LA COMPILAZIONE DELLA DOMANDA** (Studenti iscritti a corsi di laurea triennale, magistrale e magistrale a ciclo unico)

*ATTENZIONE: la stampa della domanda funge da conferma definitiva, dopo averla eseguita non è più possibile modificarla o disattivarla.*

*Il programma consente anche la stampa di un promemoria, con gli stessi dati della stampa definitiva, ma che non blocca la possibilità di effettuare modifiche.*

*Solo per gli studenti del dipartimento di Scienze Politiche e Studi Umanistici è possibile caricare attestato/i o certificazione/i di competenze linguistiche, ma esclusivamente a partire dal livello B2*

**CON SUCCESSIVI AVVISI L'UFFICIO RELAZIONI INTERNAZIONALI FORNIRA' ISTRUZIONI PER LE FASI RELATIVE ALLA ASSEGNAZIONE/ACCETTAZIONE DELLE SEDI**

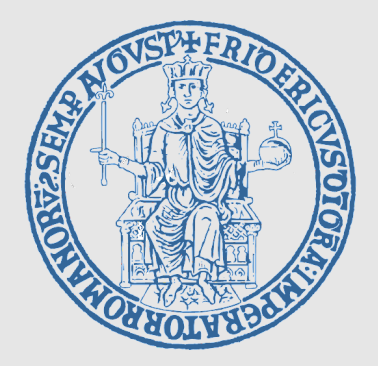

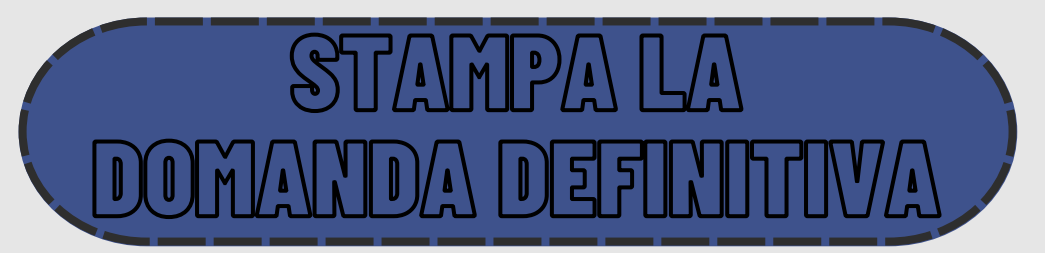